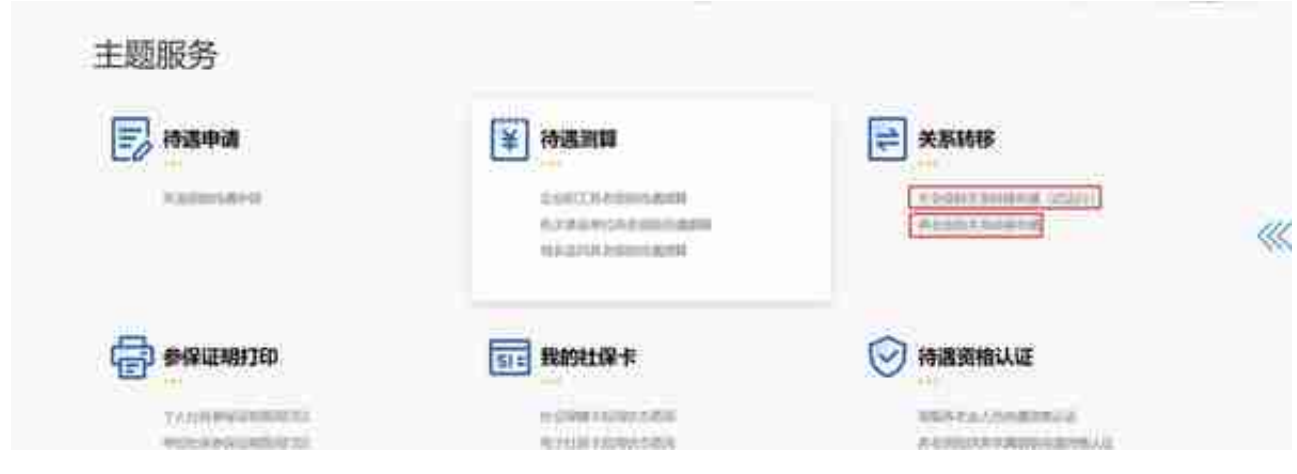

Ⅱ、"掌上 12333"APP

社保缴费  $\left( \frac{\Delta}{2} \right)$ 城乡居民缴费 2 社保办理 劳动补贴申领 居民医保停保 生育保险申请 居民医保办理 社保待遇资格认证 失业登记查询 灵活就业登记 工伤待遇计算基数调整重... 工伤基金补差基本养老保...跨省基本养老保险参保凭... 个人社保业务进度查询 失业保险金测算 灵活就业人员参保登记 养老保险关系转移申请 个人养老金专区 ◎ 社保卡服务 社保卡启用 社保卡制卡进度 社保卡申领 社保卡补换卡 银行服务网点查询 社保卡亲情服务

具体的操作流程分为查地区-申请-查结果这三个步骤:

- 查地区:转入地是否开通网上申请服务。进入国家社会保险公共服务平台, 选择上方菜单栏的"关系转移",点击左侧"社保转移申请转入地开通地区查 询",查询转入地是否已开通网上转移服务,如已开通,再接着办理。

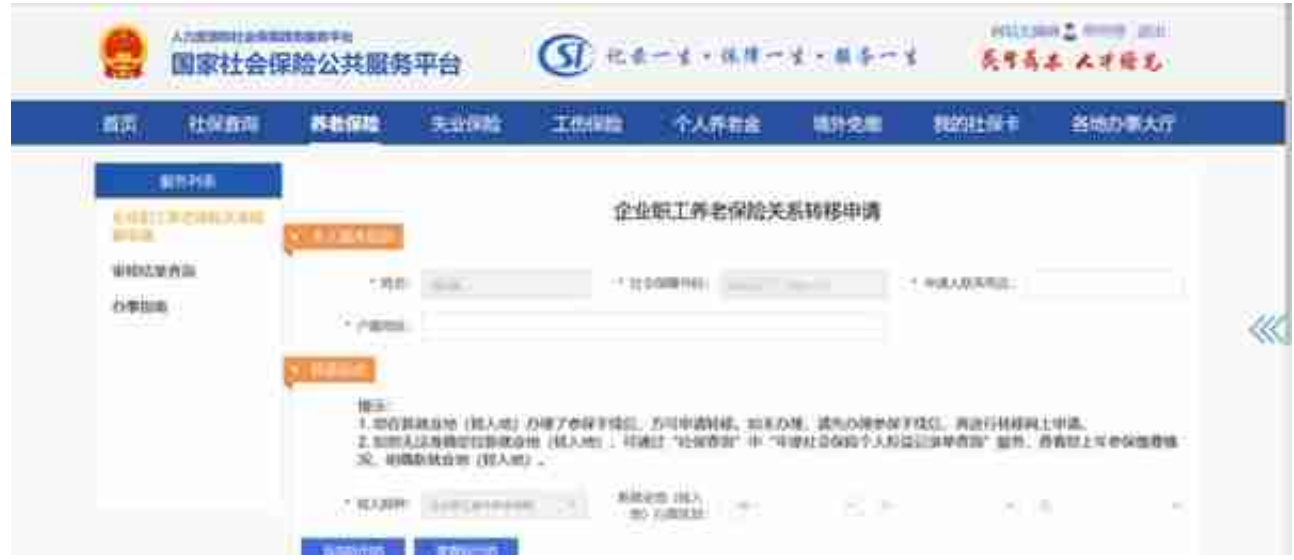

- 查结果:查询受理审核结果。申请之后,如果想查询进度,可以通过网页左 侧的"审核结果查询"和"进度查询",随时了解情况。